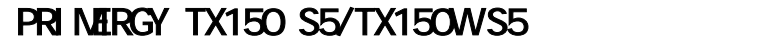

PRIMERGY TX150 S5/TX150WS5

メモリダンプを取得するための設定方法について

18 11

 $\frac{\text{B7FH 4611-01-01}}{1} \quad \frac{\text{B7FH 4631-01-01}}{1}$ 

 $\mathsf{P}\mathsf{P}\mathsf{OINT}_{\mathbb{R}^n}$   $\alpha$   $\mathsf{W}\mathsf{P}\mathsf{O}\mathsf{U}\mathsf{N}$   $\mathsf{W}\mathsf{P}\mathsf{O}\mathsf{W}\mathsf{N}$   $\mathsf{U}\mathsf{P}\mathsf{U}\mathsf{N}$ 

追加

2.1.1 **CONTREST CONTROVERS** p.47 **CONTROVERS** p.47 **CONTROVERS** p.47

訂正

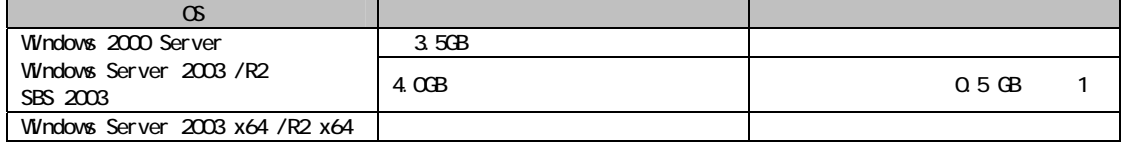

 $\infty$ 

ServerView 3.4

 $1:$  PCI 0.5GB

Windows Server 2003, Standard Edition Service Pack 1 BIOS Advanced → Advanced System Configuration → NX Memory Protection Enabled

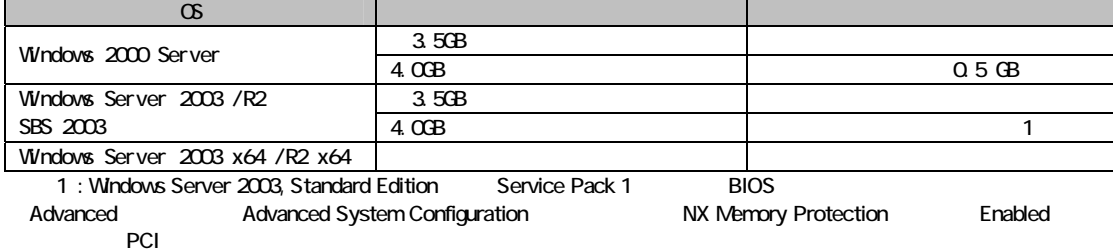

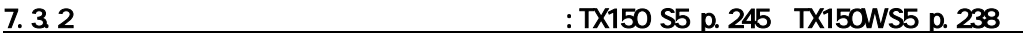

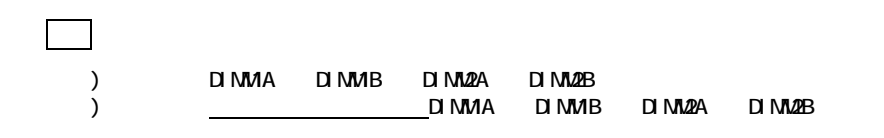

All Rights Reserved, Copyright© FUJITSU LIMITED 2006